# Smartphones *101*

### Introduction to the Smartphone Layout

The smartphone has a number of external buttons and features. Some of these have more than one use. For instance, the **SLEEP/WAKE** button has one function for a single press, and another function for a long press. Let's dive in and learn the parts, terminology, and function of the smartphone's exterior layout. Your smartphone may differ slightly depending on the model.

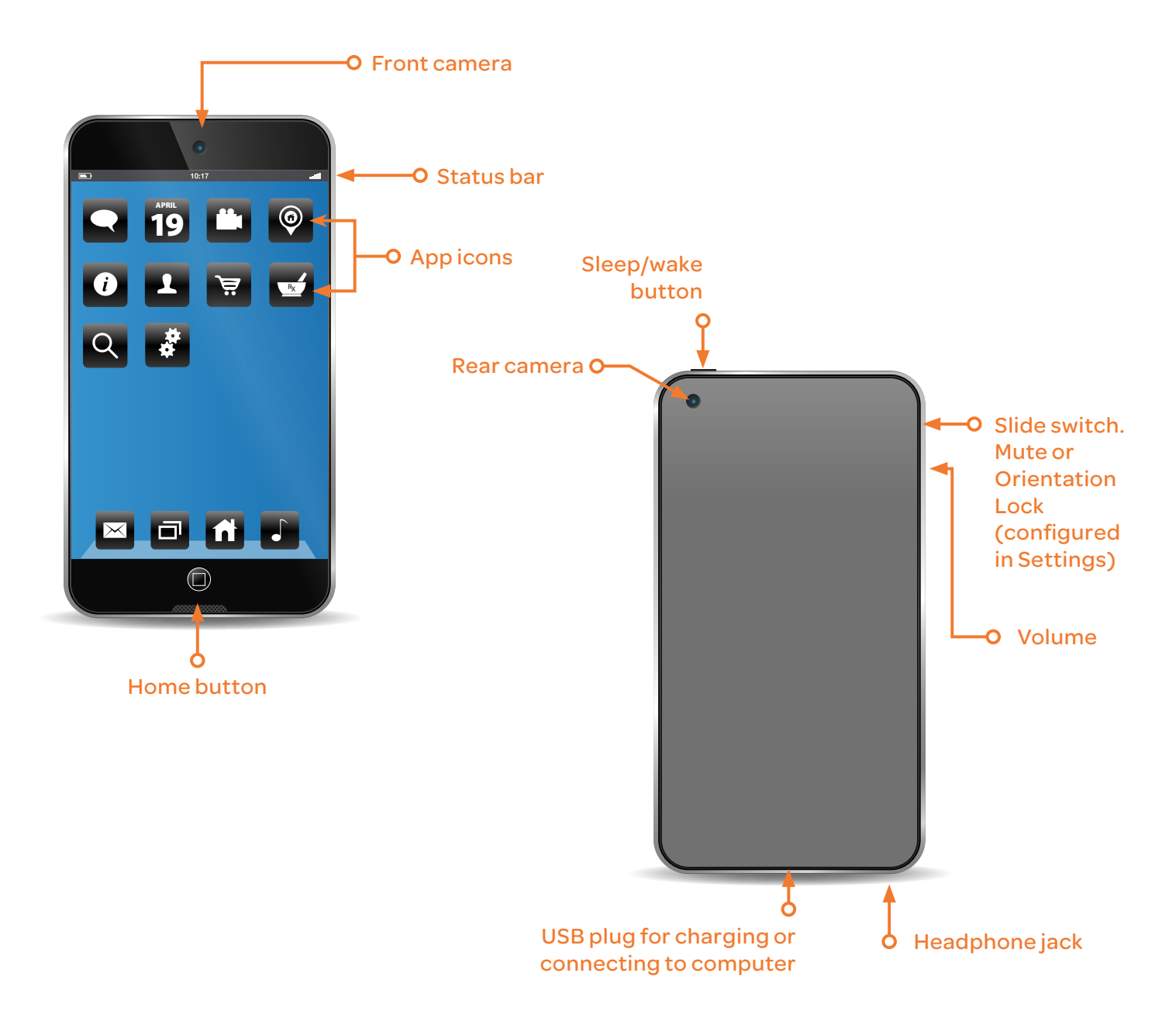

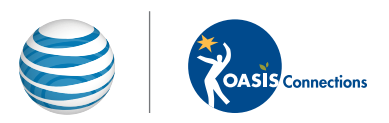

#### To turn on your smartphone:

know because the screen will be lit. Press and hold the **SLEEP/WAKE** button until the device logo appears on the screen. After about one minute, the tablet will be ready for use. You'll

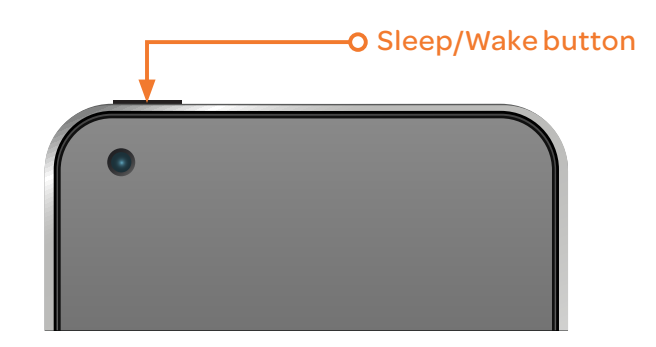

#### To lock your smartphone:

Press the **SLEEP/WAKE** button briefly. The screen will go dark. A locked smartphone uses very little power, but is able to still receive updates, email, play music, and sound a wake up alarm. Your device will also lock automatically if unused for a set number of minutes. The auto-lock time is configurable in SETTINGS >GENERAL> AUTO-LOCK.

## *helpful hints:*

Remember the **HOME** button. It'll always take you back Home!

Need help remembering all of your passwords online? Download a secure password manager app to keep usernames and passwords for various accounts in one location.

Did you know smartphones come with preloaded apps like a calendar, maps and more? Some other useful apps include:

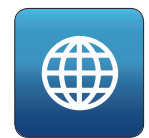

WEB BROWSER: To access and surf the internet

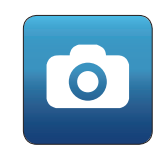

CAMERA: To take pictures with your tablet

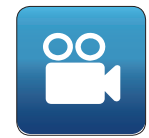

VIDEO CHAT: To make video calls

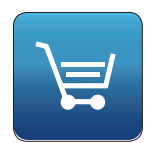

APP MARKETPLACE: To download new apps

You can also access your email on smartphones, but first, you must add your account. To add an account, go to **SETTINGS > MAIL, CONTACTS, CALENDAR > ADD ACCOUNT.** Select your email provider from the menu list that automatically appears and provide the required information (including email address and password) to configure your account.

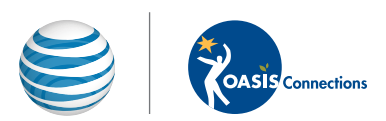